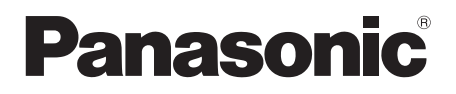

## 取扱説明書

工事説明付き

他

機能拡張ユニット 品番 WV-SPN6R481

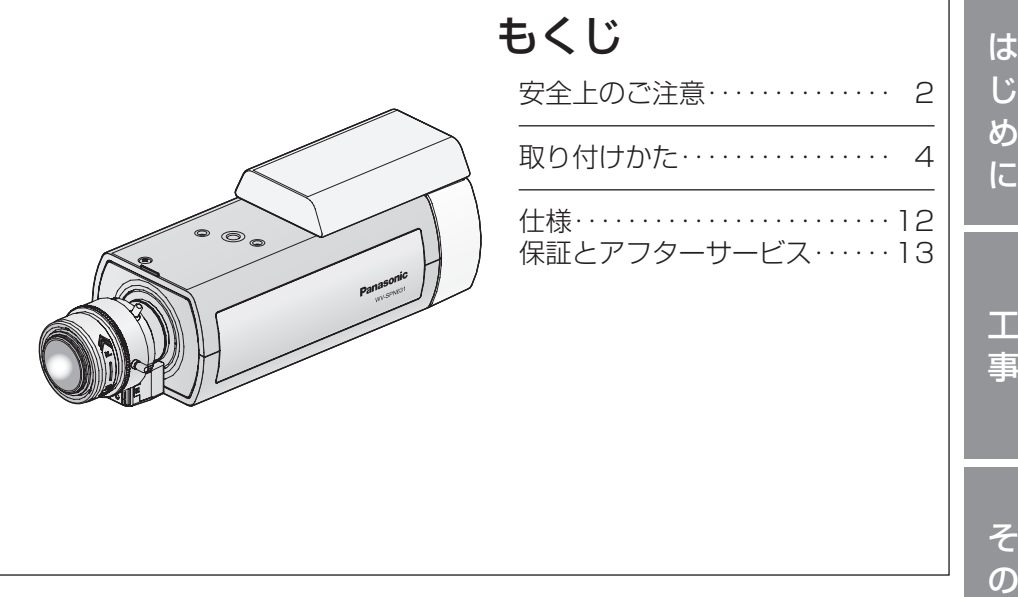

#### このたびは、パナソニック製品をお買い上げいただき、まこと にありがとうございます。 保証書別添付

- ●取扱説明書をよくお読みのうえ、正しく安全にお使いください。
- ●ご使用前に「安全上のご注意」(2〜3ページ)を必ずお読み ください。
- ●保証書は「お買い上げ日・販売店名」などの記入を確かめ、取扱 説明書とともに大切に保管してください。

PGQX1631XA Cs0614-2047 Printed in China

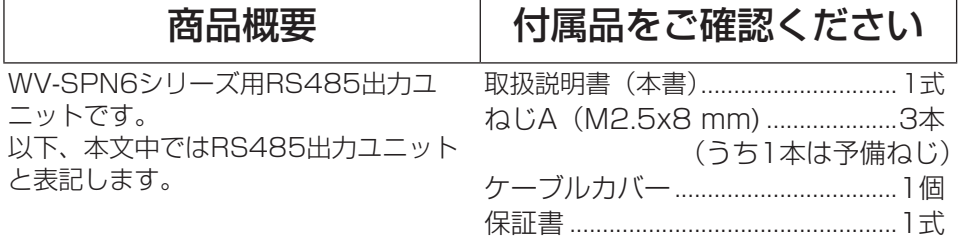

安全上のご注意 (必ずお守りください)

人への危害、財産の損害を防止するため、必ずお守りいただくことを説明して います。

■誤った使い方をしたときに生じる危害や損害の程度を区分して、説明してい ます。

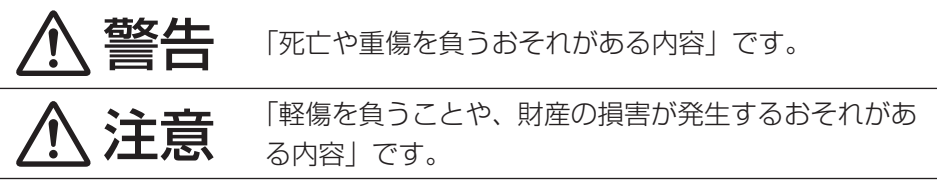

■お守りいただく内容を次の図記号で説明しています。(次は図記号の例です)

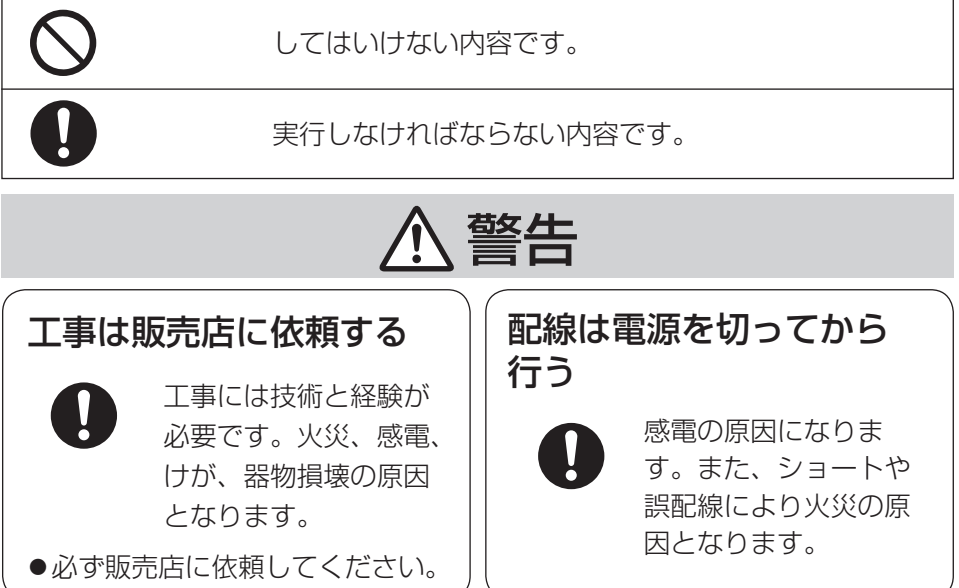

#### 配線は正しく行う ショートや誤配線により、 火災や感電の原因となり ます。 ねじやボルトは指定され たトルクで締め付ける 落下によるけがや事 故の原因となります。 分解しない、改造しない 分解禁止 火災や感電の原因と なります。 ●修理や点検は、販売店に連絡して ください。 異物を入れない 禁止 水や金属が内部に入る と、火災や感電の原因 となります。 直ちに電源を切り、販売店に 連絡してください。 異常があるときは、 すぐ使用をやめる 煙が出る、においがす る、外部が劣化するな ど、そのまま使用する と火災・落下によるけ が、器物破壊の原因と なります。 放置せずに、直ちに電源を切り、 販売店に連絡してください。 雷が鳴りだしたら、本機や電 源ケーブル、接続したケーブ ルに触れない(工事時を含む) 感電の原因となりま す。 接触禁止 注意

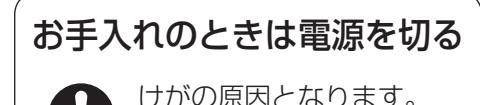

め に

は じ

## 取り付けかた

以下の取り付け説明はWV-SPN631を代表例として説明します。 取り付けの際は各カメラの取扱説明書をあわせてお読みください。

#### **Step1** カメラ上部のリアオプションキャップ固定ねじ、リアオプション キャップと背面上方のねじ2本を取り外す

- ①カメラ上部のリアオプションキャップ固定ねじ(バインド小ねじ: M2.5×5 mm) を取り外します。
- ②カメラ本体上面、後方より見て左側の溝に、小さなマイナスドライバーの先など を入れ、リアオプションキャップを取り外します。

③背面パネル上方のねじ2本(バインド小ねじ: M2.5×5 mm)を外します。

#### メモ

●取り外したねじ(バインド小ねじ: M2.5×5 mm) とリアオプション キャップは使用しませんので、RS485出力ユニットを取り外したとき のために保管してください。

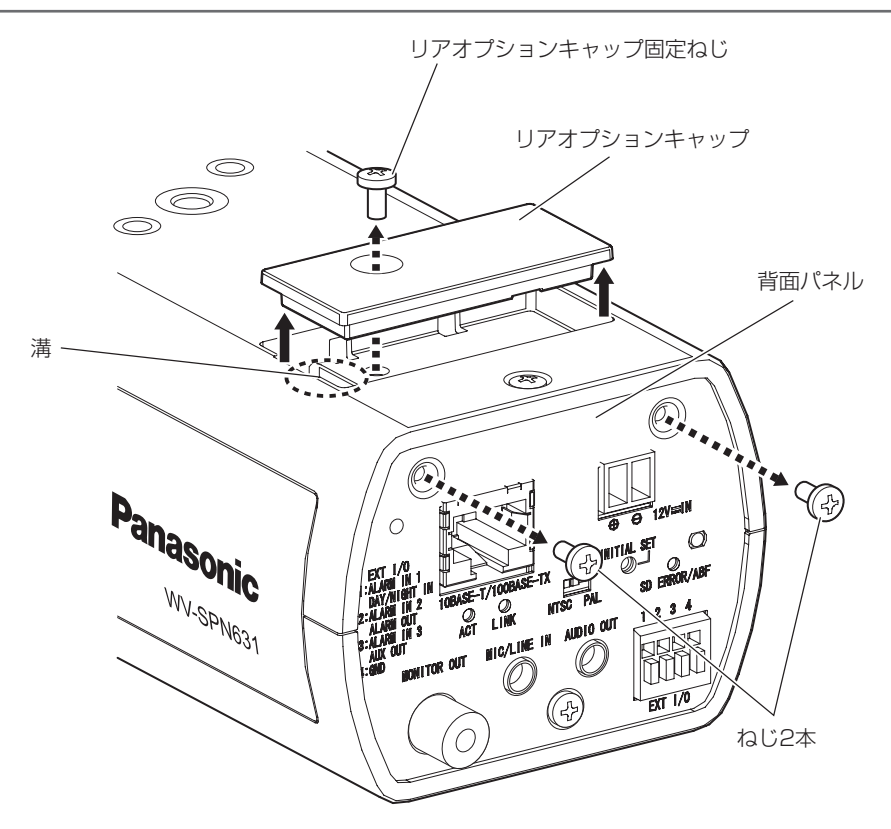

#### **Step2 | RS485出力ユニットをカメラ本体と接続し仮固定する**

①RS485出力ユニットからのコネクター(オス)をカメラ本体のリアオプション接続 用コネクター(メス)に接続します。

メモ

●コネクターが確実に挿入できていることを確認してください。

②RS485出力ユニットを右下図の様にカメラ本体に取付後前方へスライドさせ、 RS485出力ユニットの2つの突起部分を、カメラ本体側にある2つの固定用穴に 差し入れ仮固定します。

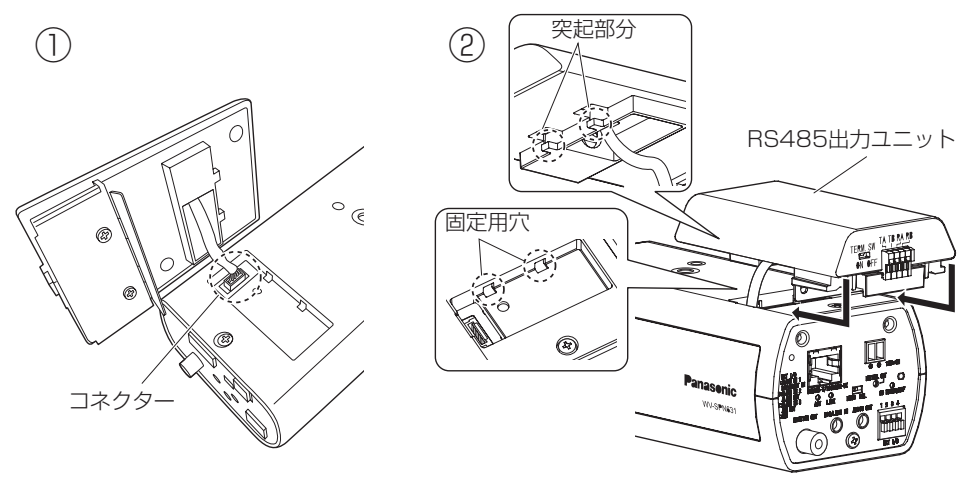

Step3 RS485出力ユニットを固定する

①RS485出力ユニットをカメラ後方より、 ねじA(付属品)2本を使って取り付けます。 (推奨締付トルク:0.39 N・m  ${4 \text{ kgf} \cdot \text{cm}}$ ②RS485出力ユニット装着完了後、カメ

ラへケーブル類を仮接続します。 詳細接続方法および配線処理方法はカメ ラおよびカメラハウジングユニットの取 扱説明書を参照してください。

RS485出力ユニット

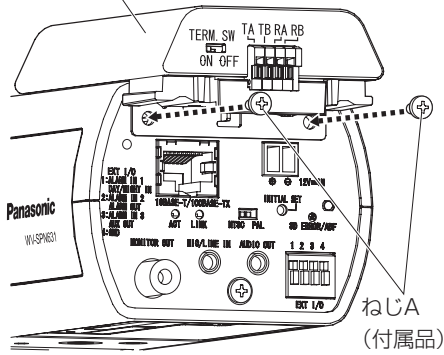

#### **Step4 RS485出力ユニットにケーブルを接続する**

RS485端子にツイストペアケーブル (別途調達)を接続します。 接続時は、外皮を9 mm~10 mm切断し、 ショートなどがないように、芯線をよくよ じってから接続してください。 線材什様: AWG22~AWG28 単線またはより線 ※ 外皮を切断した芯線がRS485端子か ら露出せず、確実に接続されているこ とを確認してください。

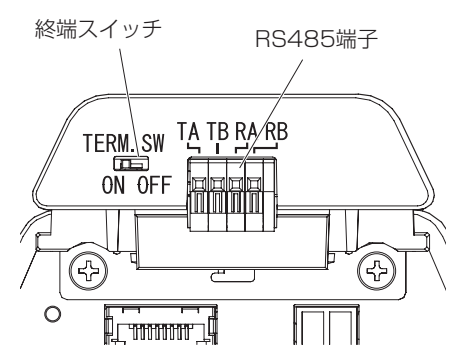

#### <RS485出力ユニットと接続機器を1対1で接続して使用する場合>

終端スイッチは[ON]で使用してください。 (終端スイッチは工場出荷時に[ON]になっています。)

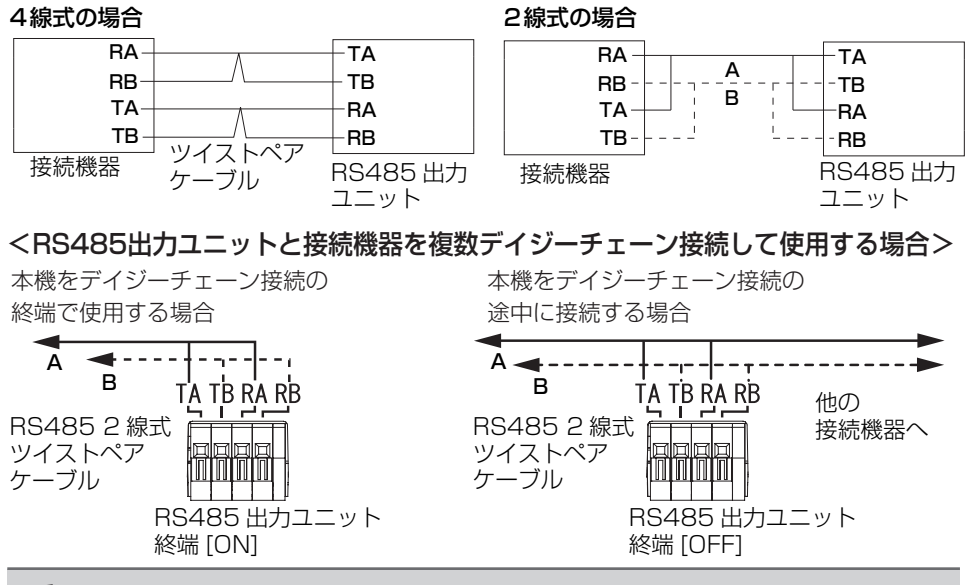

重要

- ●本機のRS485端子は4線式です。2線式の機器を接続する場合には、外 部で上図のように接続してください。
- ●2線式で接続する場合には、設定メニューで「2線式」を選択してください。 設定メニューについては次のStep5で設定します。
- ●ツイストペアケーブルに無理な力が加わらないように接続してください。
- ●ツイストペアケーブルを長く引き伸ばしてご使用の場合はAWG22~ AWG24の太いケーブルを使用してください。

工<br>事

#### **Step5**

#### カメラとPCをネットワークに仮接続して、カメラの表示用プラグ インソフトウェアをPCにインストール後にカメラの設定メニュー より、RS485通信の設定を行う

カメラとPCをハブなどを使って同じネットワーク環境に接続するか、クロスケーブ ルを使って直接接続してください。全てのシステムを仮接続して、カメラに電源を 入れRS485の設定を実施します。

①カメラ付属のCD-ROMをPCのCD-ROMドライブにセットします。

- ●使用許諾契約が表示されますので、使用許諾契約をお読みのうえ、「使用許諾契 約書の条項に同意します。」を選択し、[OK]をクリックします。
- ●CDランチャーメニューが表示されます。CDランチャーメニューが表示されな いときは、カメラ付属CD-ROM内の「CDLauncher.exe」ファイルをダブル クリックしてください。

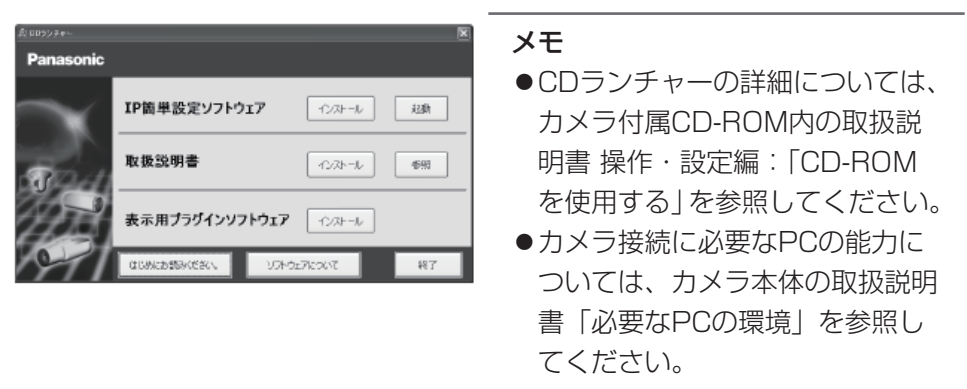

②IP 簡単設定ソフトウェアの「起動]をクリックします。 [Panasonic IP簡単設定ソフトウェア]画⾯が表⽰され、カメラが⾒つかるとカ メラのMACアドレスやIPアドレスなどの情報を表⽰します。 ※表示されるカメラの情報は自動更新されません。[検索]ボタンをクリックして 情報を更新してください。

③設定するカメラをクリックⓐして、[カメラ画⾯を開く]をクリックⓑします。

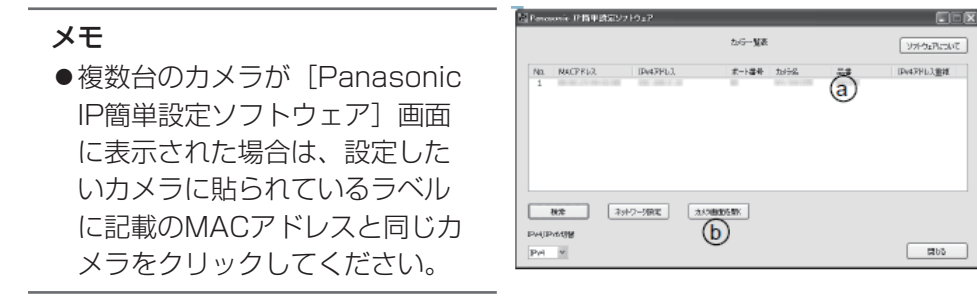

工 事

- ④表⽰⽤プラグインソフトウェア「Network Camera View 4S」のインストール 画面が表示されたら、画面の指示にしたがって、インストールします。 (カメラから表示用プラグインソフトウェアがインストールされます。)
- ●カメラのライブ画面が表示されます。
	- ●表示用プラグインソフトウェア「Network Camera View 4S」をインストー ルできない場合や画像が表⽰されない場合は、CDランチャーメニューにある 表示用プラグインソフトウェアの「インストール]ボタンをクリックして、イ ンストールしてください。画面が表示されない場合は、取扱説明書 操作・設 定編(カメラ付属CD-ROM内)の「故障かな!?」を参照してください。

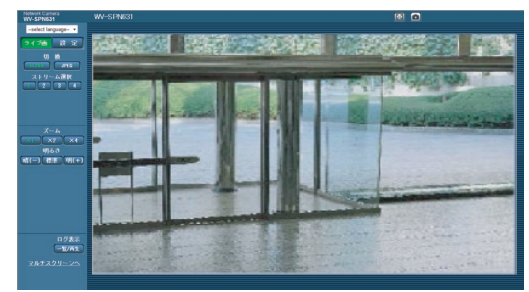

●画像が表示されない場合は、ウェブブラウザーを互換表示に設定してください。 設定方法については、以下のパナソニックサポートウェブサイトを参照してく ださい。

http://panasonic.biz/security/support/info.html

⑤ライブ画面の[設定]ボタンをクリックすると認証ダイアログが表示されるので、 ユーザー名とパスワードを入力し、[OK]ボタンをクリックします。

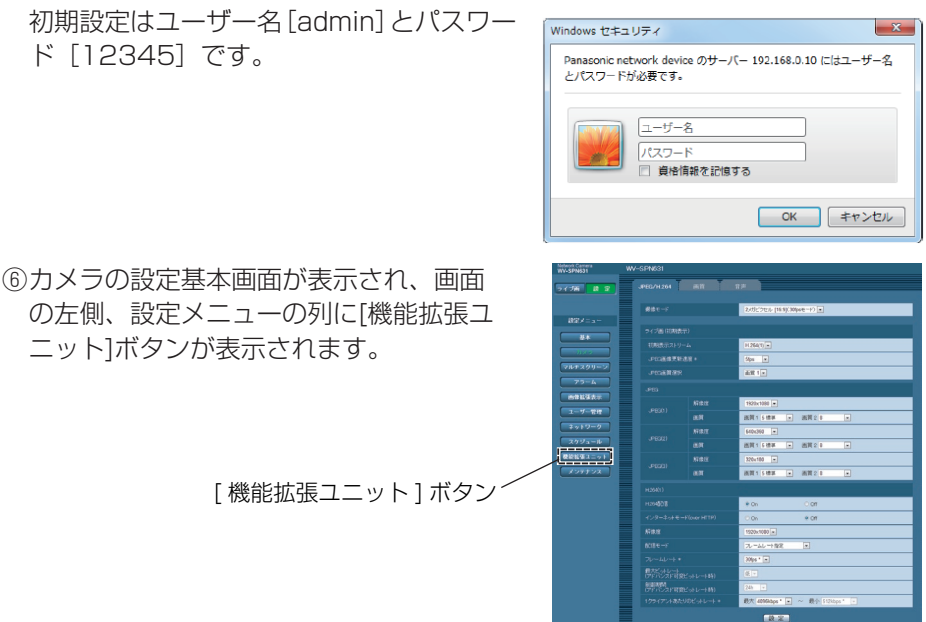

**Step6** RS485の設定を行い、動作確認をする。

①設定メニューから「機能拡張ユニット]ページの「後側オプション]タブを選択し ます。

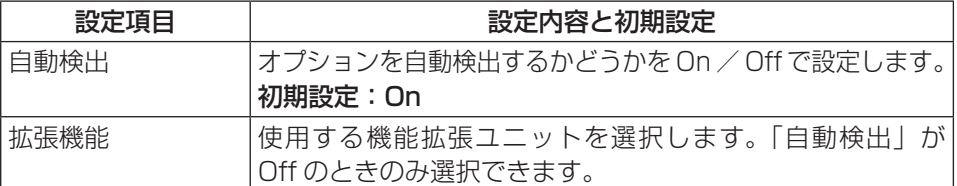

●[自動検出]がOnの場合、RS485出力ユニットを装着しカメラの電源を入れる と、RS485出力ユニットは自動的に認識されます。 ※RS485出力ユニットがうまく認識されない場合は「Off」が表示されます。

RS485出力ユニット~カメラ間の接続コネクターが確実に挿入されている ことを再確認し、カメラの電源を再投入してください。

②RS485通信に関する以下の設定を行い、[設定]ボタンを押します。 (下記設定画面と次ページの「RS485設定項目一覧表」を参照し、カメラと RS485通信する機器の設定に合わせて設定を行なってください。)

- ③動作確認のために、例のようなURLを用いてRS485コマンドを入力し、接続機 器が動作することを確認してください。
	- 入力例:カメラのIPアドレスを、http://192.168.0.10/に設定し、回転台を接 続した場合

http://192.168.0.10/cgi-bin/directctrl?pan=8&rs485=on でPAN動作が確認できます。

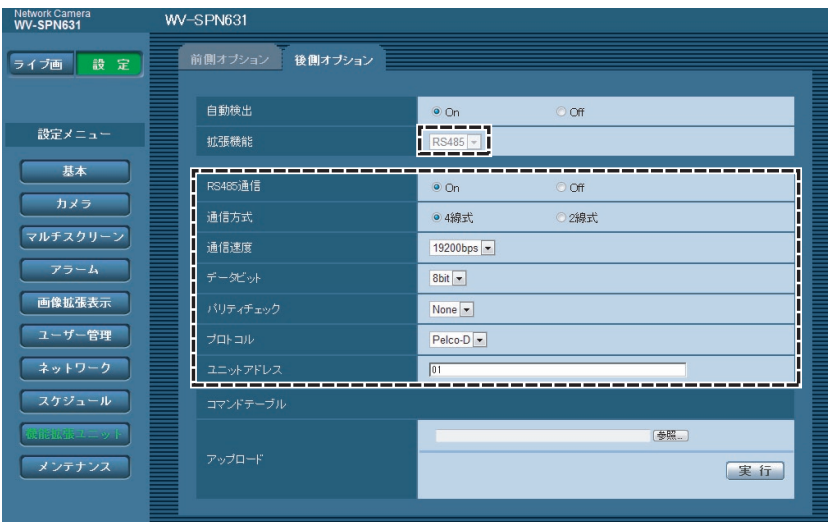

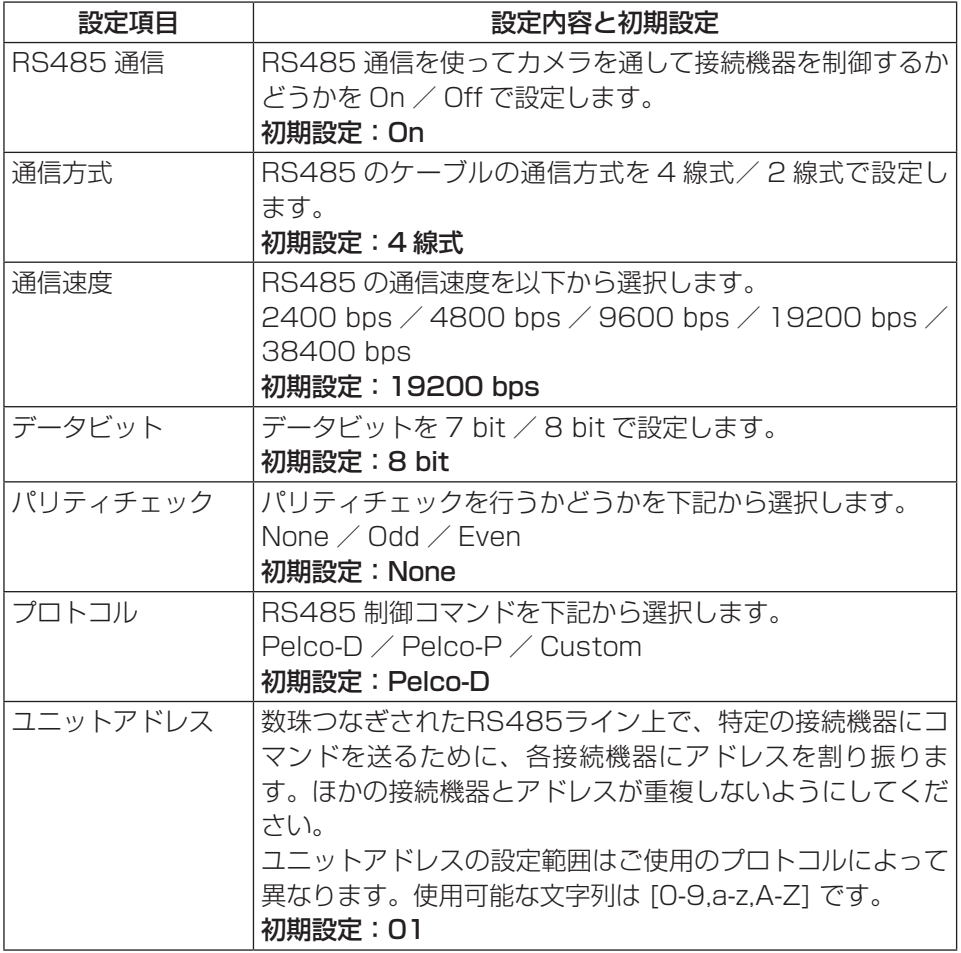

**Step7** カメラを設置・接続し、ケーブルカバーを取り付け、調整する

①カメラ背面下側のねじ(バインド小ねじ: M2.5×5 mm)を外します。

メモ

- ●取り外したねじは使用しませんので、RS485出力ユニットを取り外し たときのために保管してください。
- ②カメラを天井もしくは壁面にカメラ取付台を使って固定し、ケーブル類を接続し ます。設置・接続方法の詳細は、カメラ本体の取扱説明書 基本編もしくは設置編 を参照してください。
- ③カメラ後方よりケーブルカバーをねじで固定します。 (推奨締付トルク:0.39 N・m {4 kgf・cm}) ●ケーブルカバーでケーブル類をはさみ込まないように注意してください。

④カメラの向き、画角、フォーカスを調整します。 調整方法は、レンズの取扱説明書やカメラ本体の取扱説明書 設置編を参照し てください。

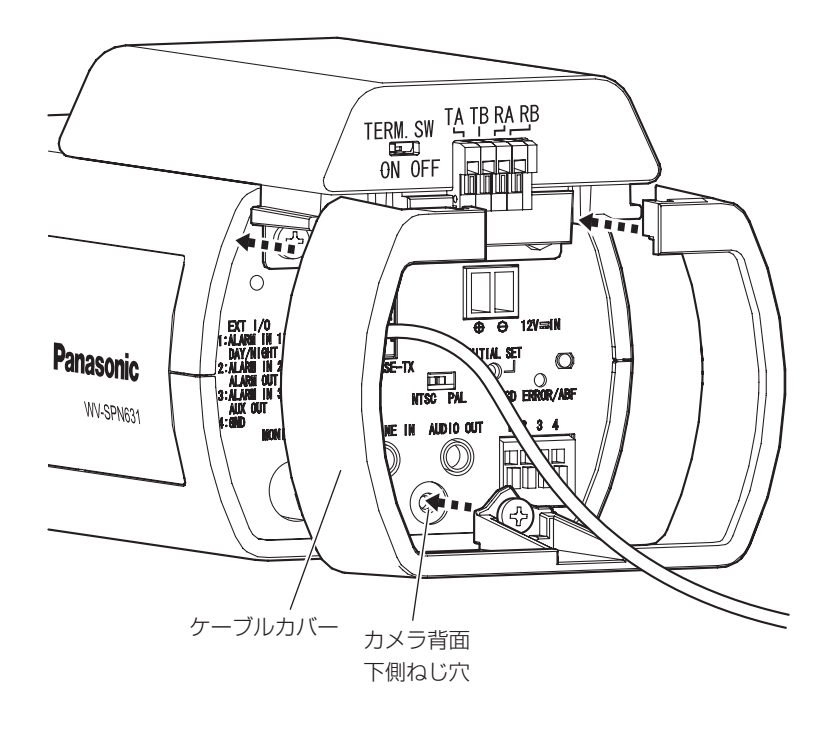

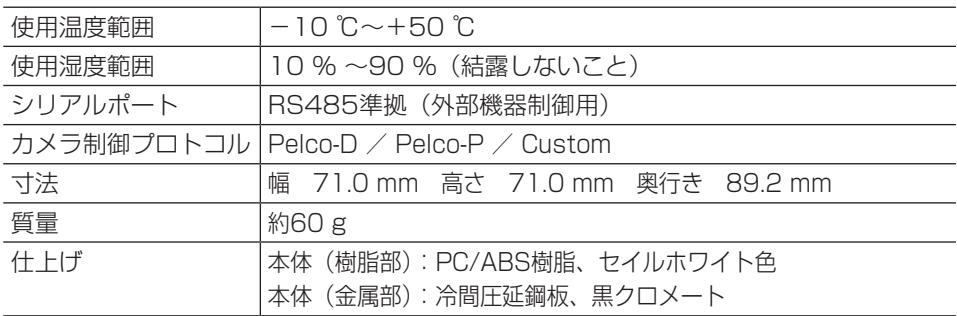

#### 重要

●本機をWV-SPN6シリーズのカメラに装着する場合、下図のように外形 寸法が大きくなります。カメラハウジングに入れて設置される場合は、 余裕のあるカメラハウジングを選択してください。

#### ■RS485出力ユニット取付後寸法

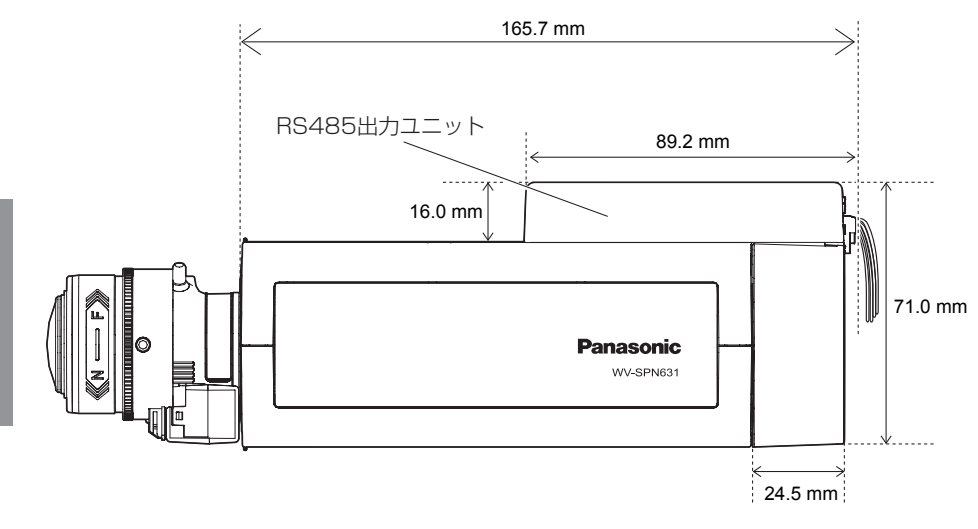

そ の 他

# <u>保証とアフターサービス (よくお読みください)</u><br>使いかた・お手入れ・修理などは

■まず、お買い求め先へ ご相談ください

▼お買い上げの際に記入されると便利です

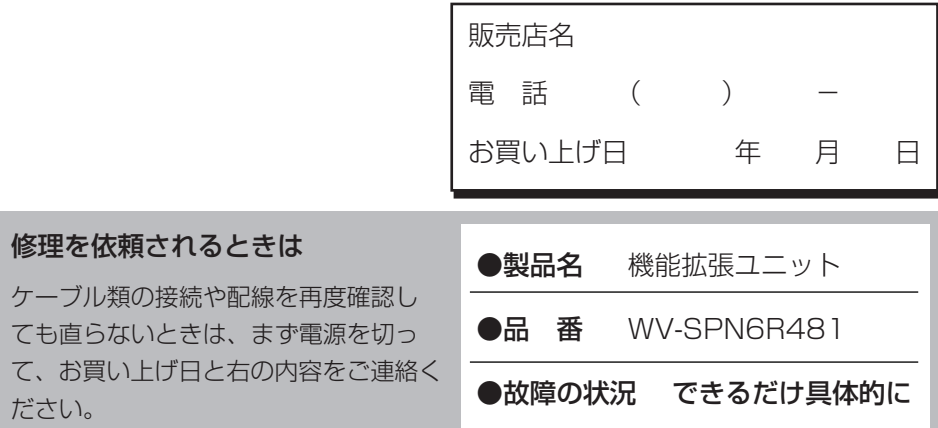

#### ●保証期間中は、保証書の規定に従って出張修理いたします。

保証期間:お買い上げ日から本体1年間

### ●保証期間終了後は、診断をして修理できる場合はご要望により 修理させていただきます。

※修理料金は次の内容で構成されています。

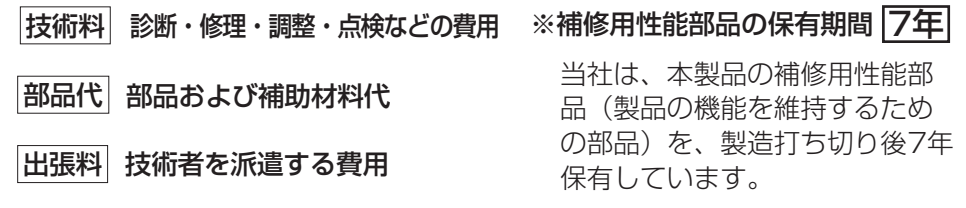

#### アフターサービスについて、おわかりにならないとき

お買い上げの販売店または保証書表面に記載されています連絡先へお問い合わせ ください。

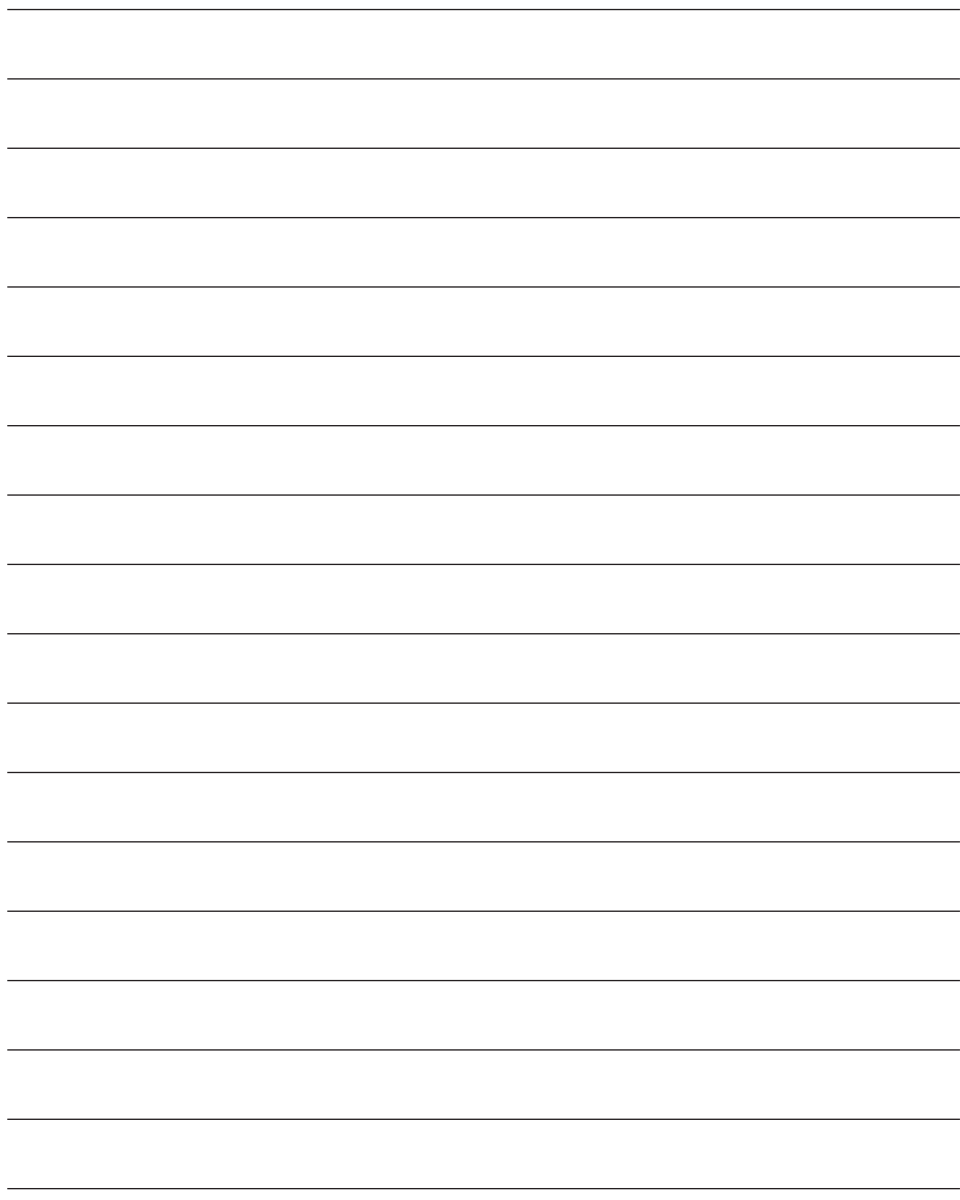

そ の 他

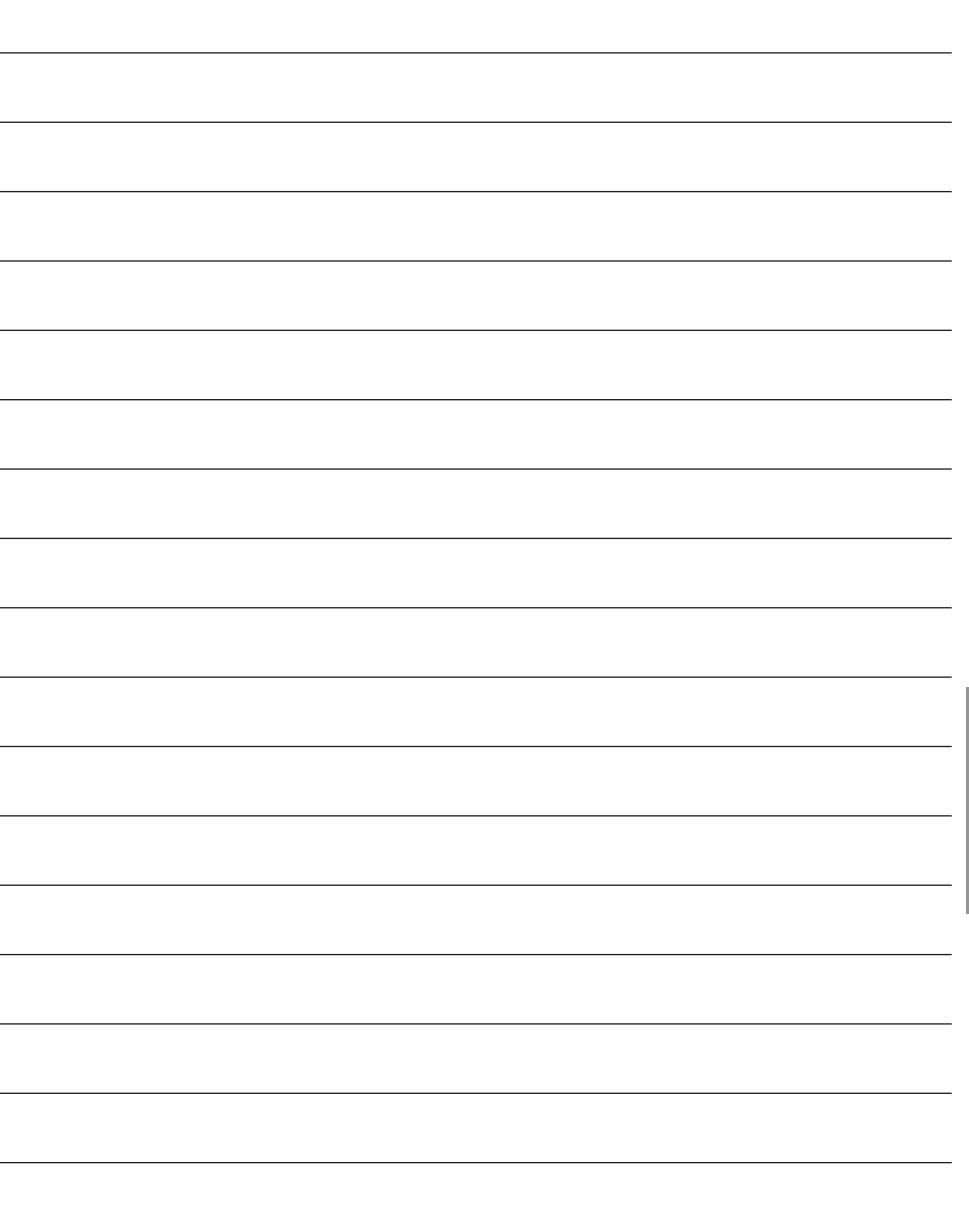

そ の 他 取扱説明書に記載されていない方法や、指定の部品を使用しない方法で施工された ことにより事故や損害が生じたときには、当社では責任を負えません。 また、その施工が原因で故障が生じた場合は、製品保証の対象外となります。

「日本エリア」でお使いの場合に限ります。日本以外でお使いの場合のサービスは いたしかねます。

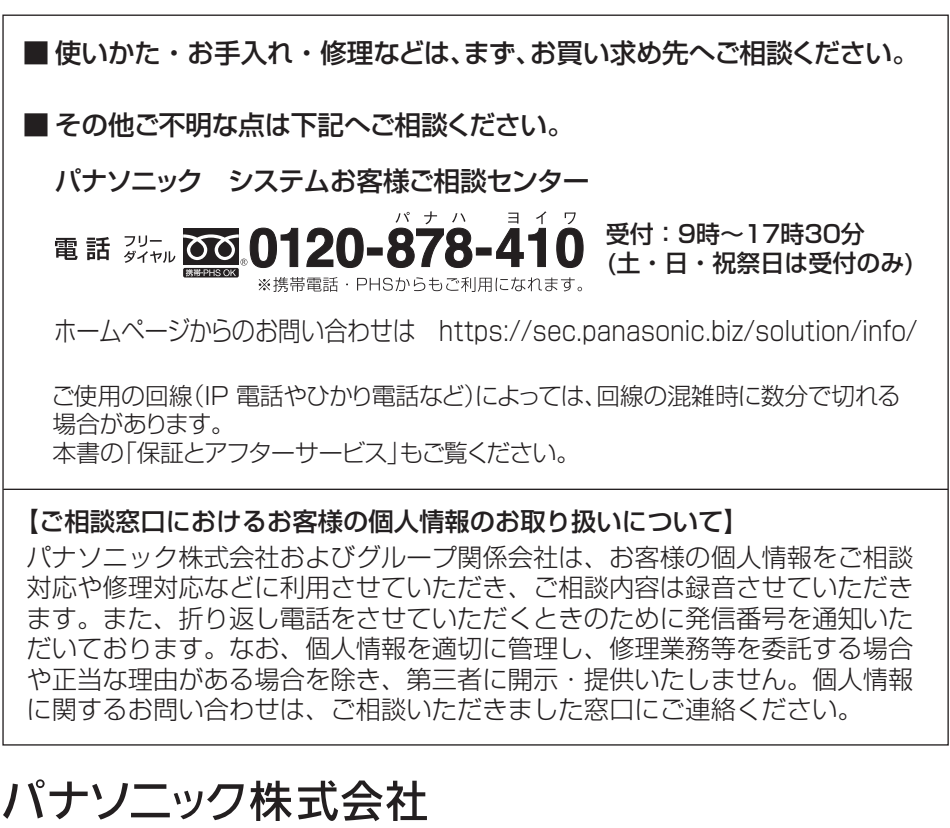

## **コネクティッドソリューションズ社**

〒812-8531 福岡県福岡市博多区美野島四丁目1番62号

Panasonic Corporation 2014